## **Adding Skills**

Skills are attributes that are assigned to Agents, and the proficiencies of those corresponding skills are used to determine if an Agent is qualified to answer calls from a given Queue. Skills will be used in creating a Queue and should be established first in the interface. Adding and modifying skills is a Manager-level function.

## Creating/Adding a Skill

- 1. Using the Flow domain provided, access the interface with Manager credentials.
- 2. Click **Setup** in the left-hand menu to expand the section.

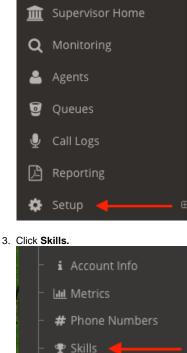

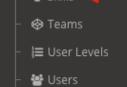

4. Click +New located at the bottom left of the skills list.

| P Skills O |               |   |
|------------|---------------|---|
| ID \$      | Description   |   |
| 1          | Support       |   |
| 2          | Spanish       |   |
| 3          | Accounting    |   |
| 6          | Sales         |   |
| + New 🔶    | View 1 - 4 of | 4 |

5. In the *Description* text box, enter the name of the skill.

| # New Skill             |      |  |
|-------------------------|------|--|
| Configure agent skills. |      |  |
| Description             |      |  |
| Delete                  | Save |  |

6. Click the Save button.

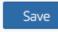

## **Related articles**

- Adding Agents
- Creating a Queue
- Setting up Phone Numbers
- Adding Users
- Adding Skills